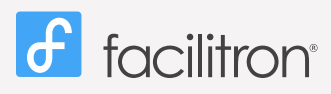

## Renting a Facility

## $\frac{1}{1}$ Quick Start Guide

**Renting a facility is easy.** Simply search by facility or activity type, select the date and browse the search results. Create a single or multi-event reservation and checkout. Fill out the application and payment and submit.<br>
A single Facilitron account allows you to represent vourself or other organizations. After your account is created,

A single Facilitron account allows you to represent yourself or other organizations. After your account is created, you can set up an organization you want to represent (e.g., a soccer team), or you may be added as a user to an organization that is already setup, so that you too can submit reservations on its behalf. other organizations. After your account is created,<br>you may be added as a user to an organization that

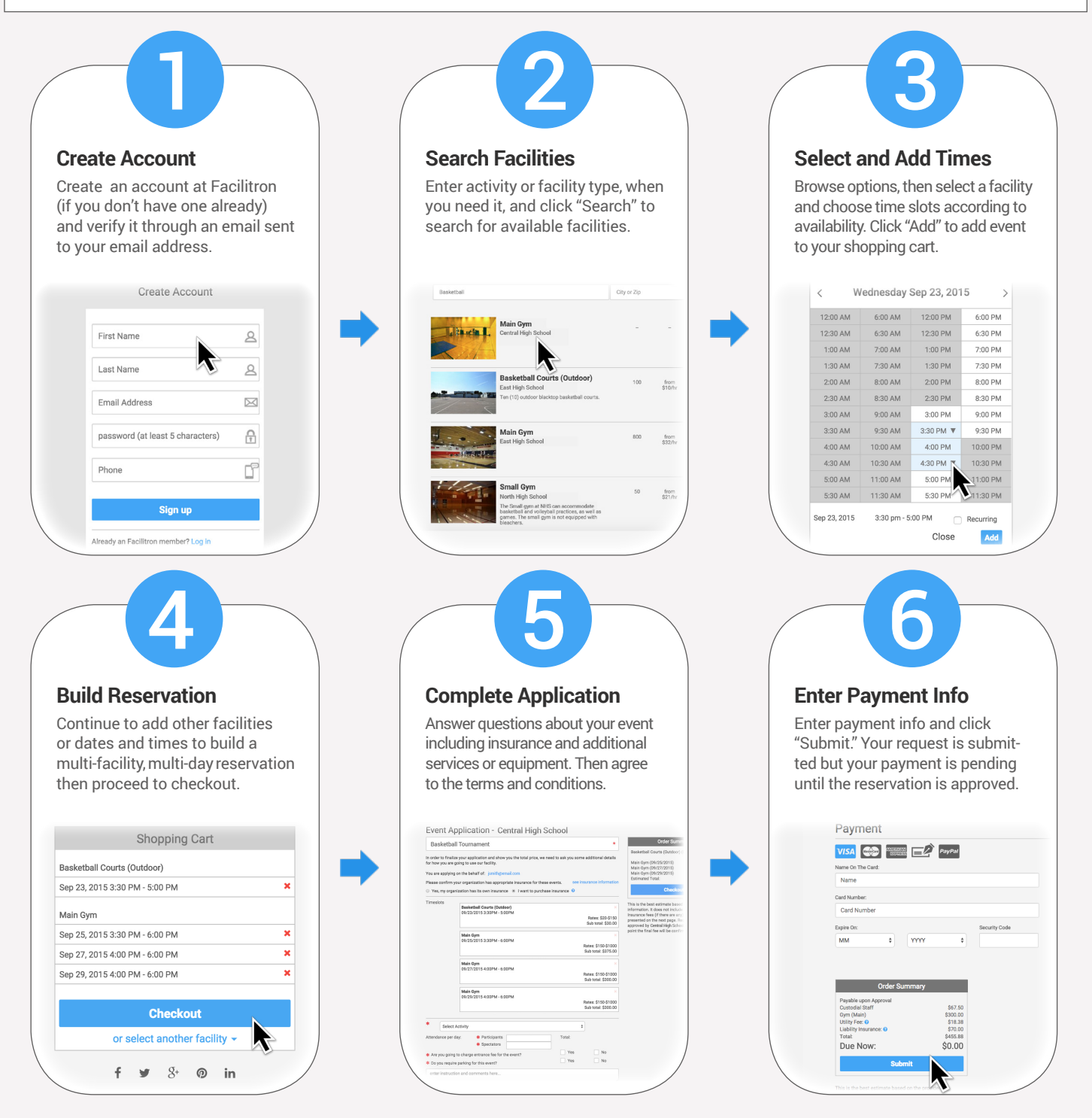

Most facilities require that liability insurance is provided for each event and submitted before the event will be approved. For users without insurance coverage, Facilitron can conveniently provide optional coverage through our insurance provider at affordable pricing based on type of event and number of participants and/or spectators. Click "I want to purchase insurance" during checkout.